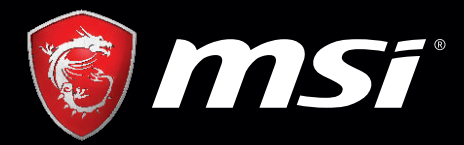

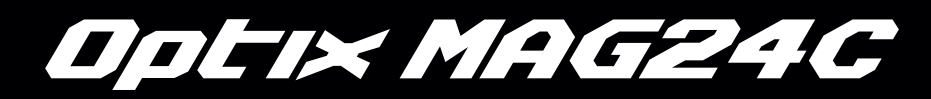

# MSI GAMING MONITOR User's Manual

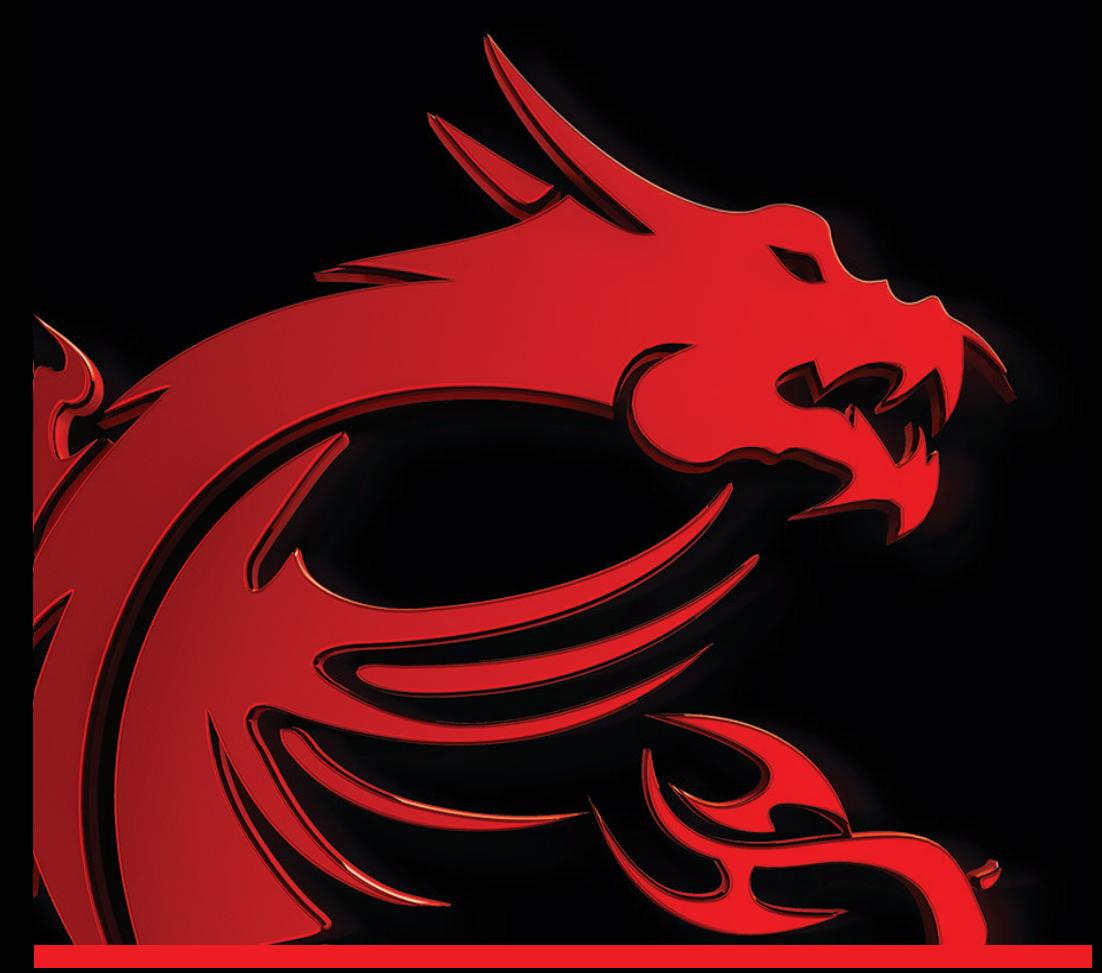

#### **C a t a l o g**

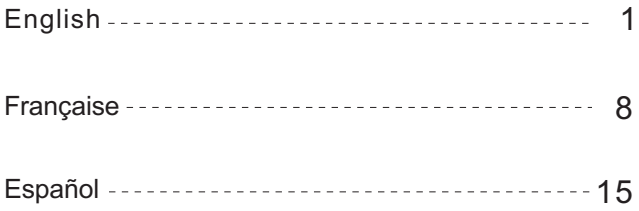

#### **I.Safety Prevention Measures**

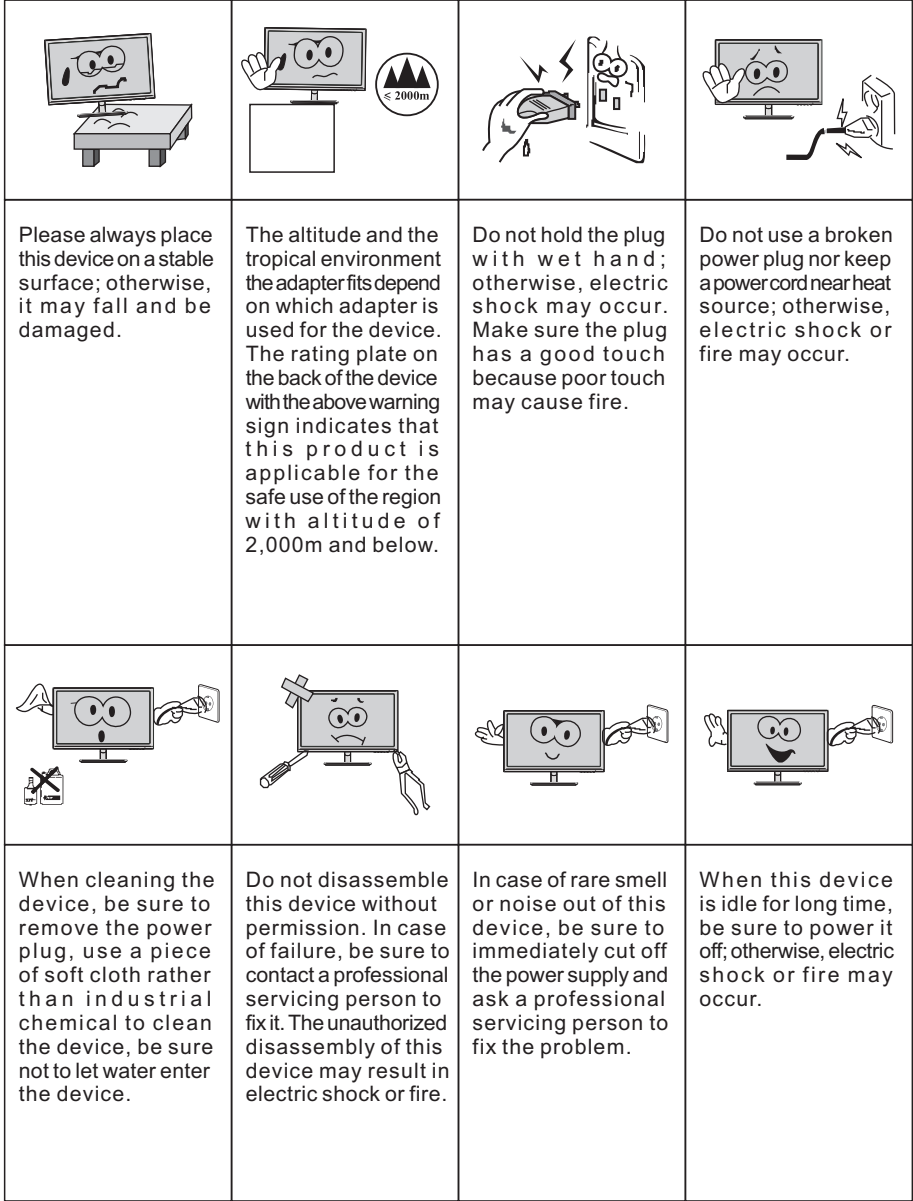

Note:

The device with AC switch may use such AC switch as cut-off component. The device without AC switch may use power plug or coupler as cut-off component. In case of the normal use of the equipment, make sure the cut-off component can be accessed easily.

# **II.Installation Instructions**

#### **1.Accessories**

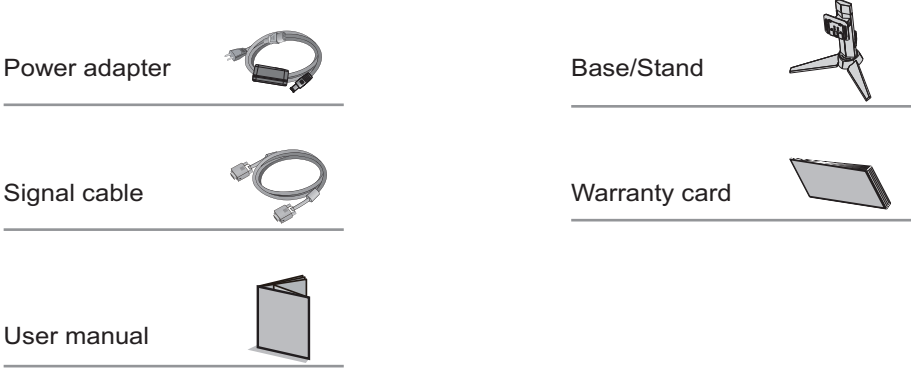

(The above pictures are for illustration only and the physical accessories shall govern.)

#### **2. Adjustment of Rotation Angle**

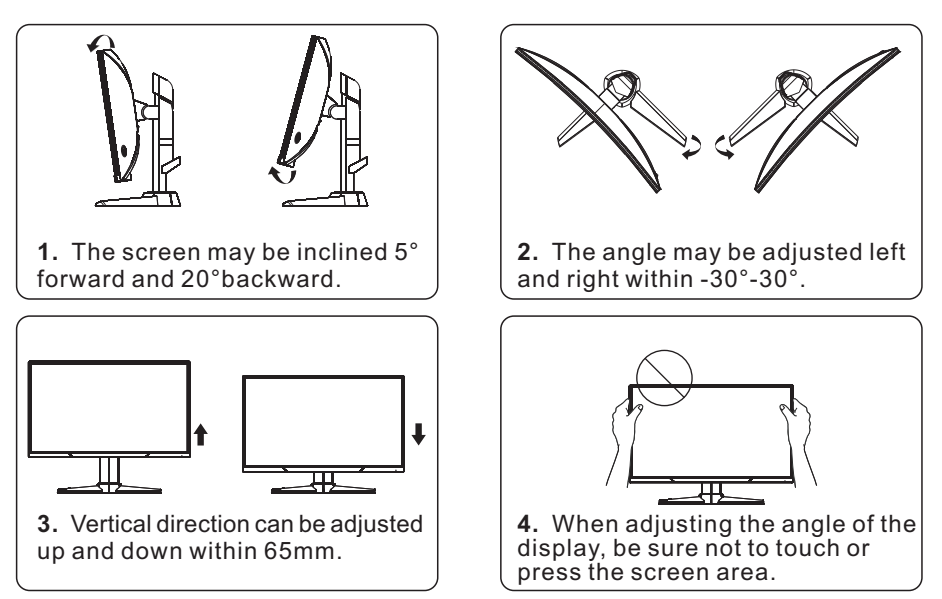

(The above pictures are for illustration only and the physical accessories shall govern.)

#### **3. Project Assembly**

See the assembly sketch on the cover of the packaging case.

#### **III. Connect the Monitor to PC**

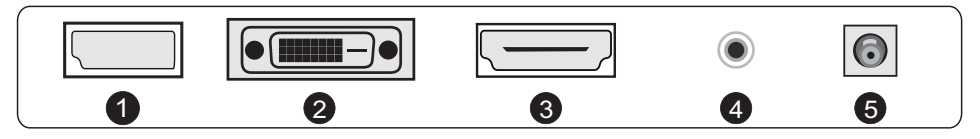

A Before connecting the LCD monitor to the PC, please power down the PC and the monitor.

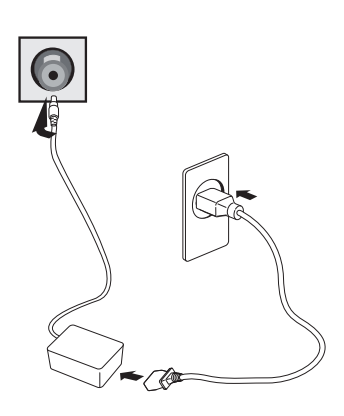

Power adapter

\* Warning: Always use the power cord of standard configuration.

#### **D** DP Port

Connect the DP cable into the DP IN port of the monitor (this needs the support of the monitor).

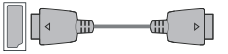

#### 2 DVI Port

Connect the DVI cable into the DVI IN port in the back of the monitor (this needs the support of the monitor).

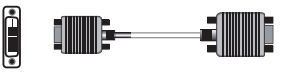

# 3 HDMI Port

HOMI

Connect the HDMI cable into the HDMI IN port into the back of the monitor (this needs the support of the monitor).

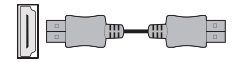

4 Audio Interface

Connect the AUDIO cable to the AUDIO OUT port in the back of the display (this needs the support of the monitor).

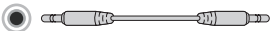

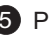

**5** Power Plug

Connect the power cord of the monitor into the POWER port in the back of the monitor.

(The above pictures are for illustration only and the physical accessories shall govern.)

# **IV. User Setup**

1. Schematic Diagram of Keys

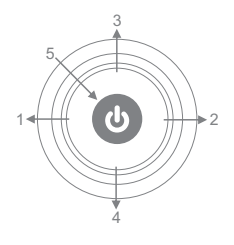

2. Description of Keys' Functions

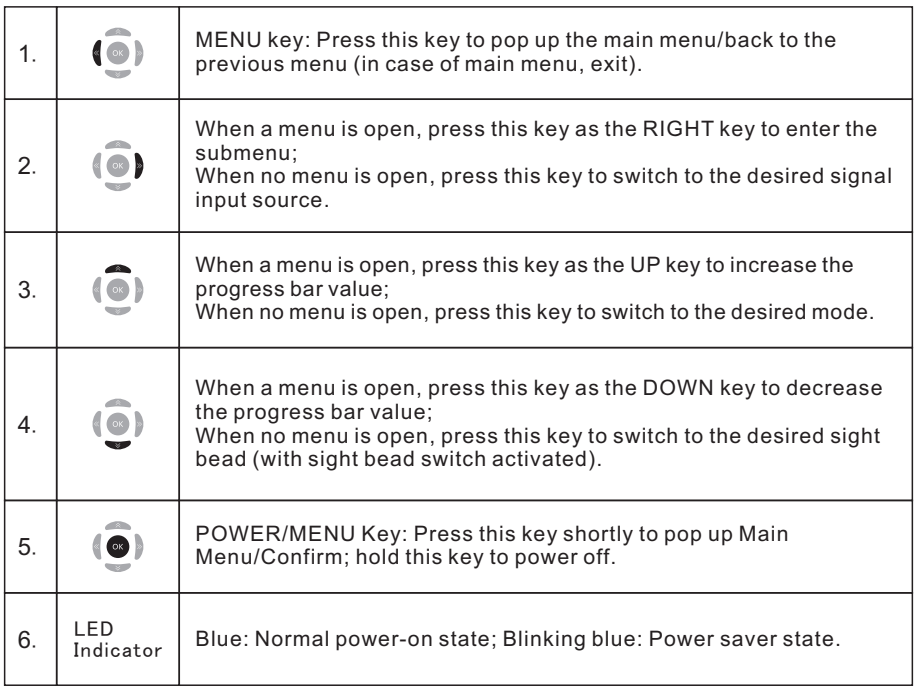

Note: The physical keys of the specific model shall govern.

# **V. Operation Menu (OSD) Function Descriptions**

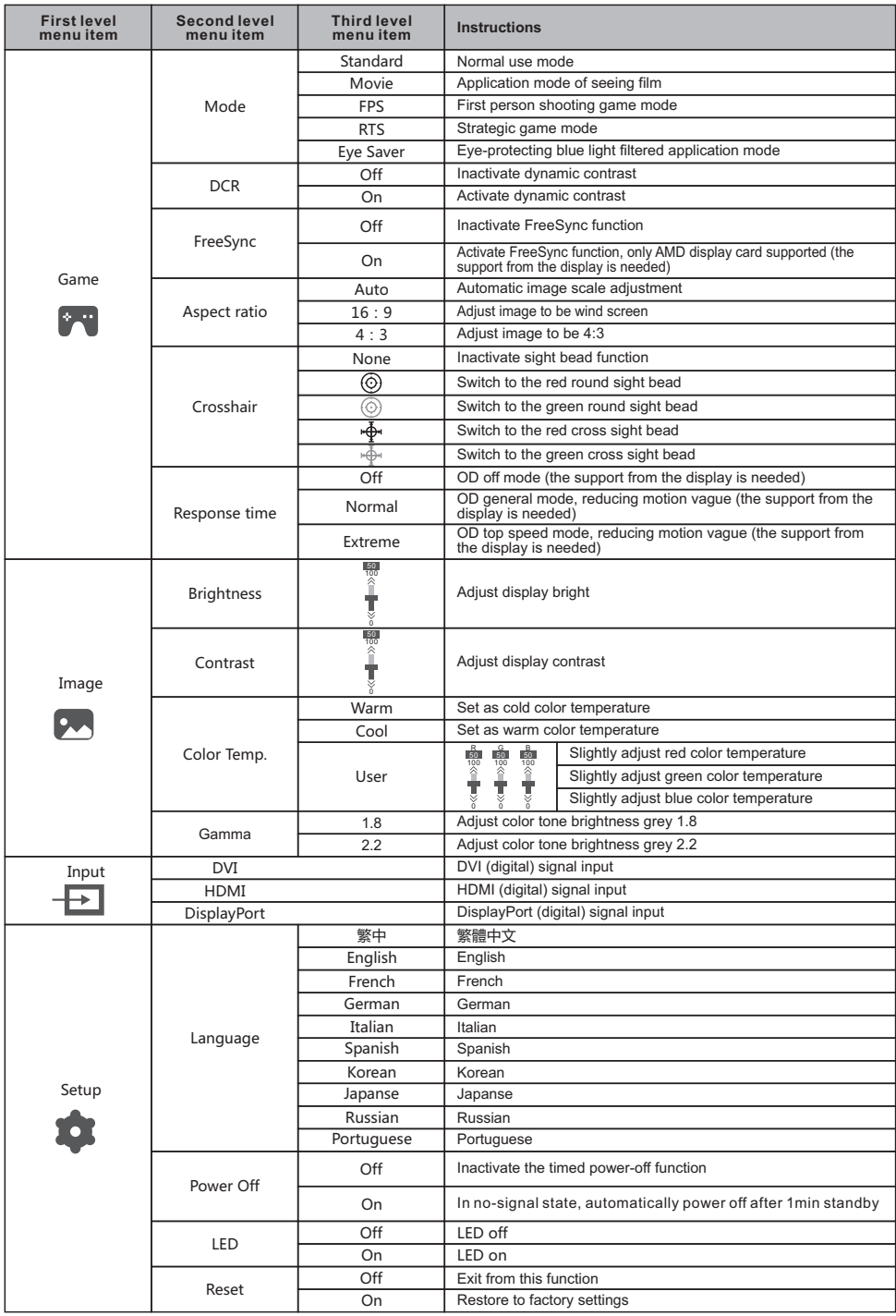

Note: The functions may be adjusted due to specific model or the upgrade of software version. The physical model shall govern.

All specifications and informations are subject to change without notice.

# **VI. FAQ**

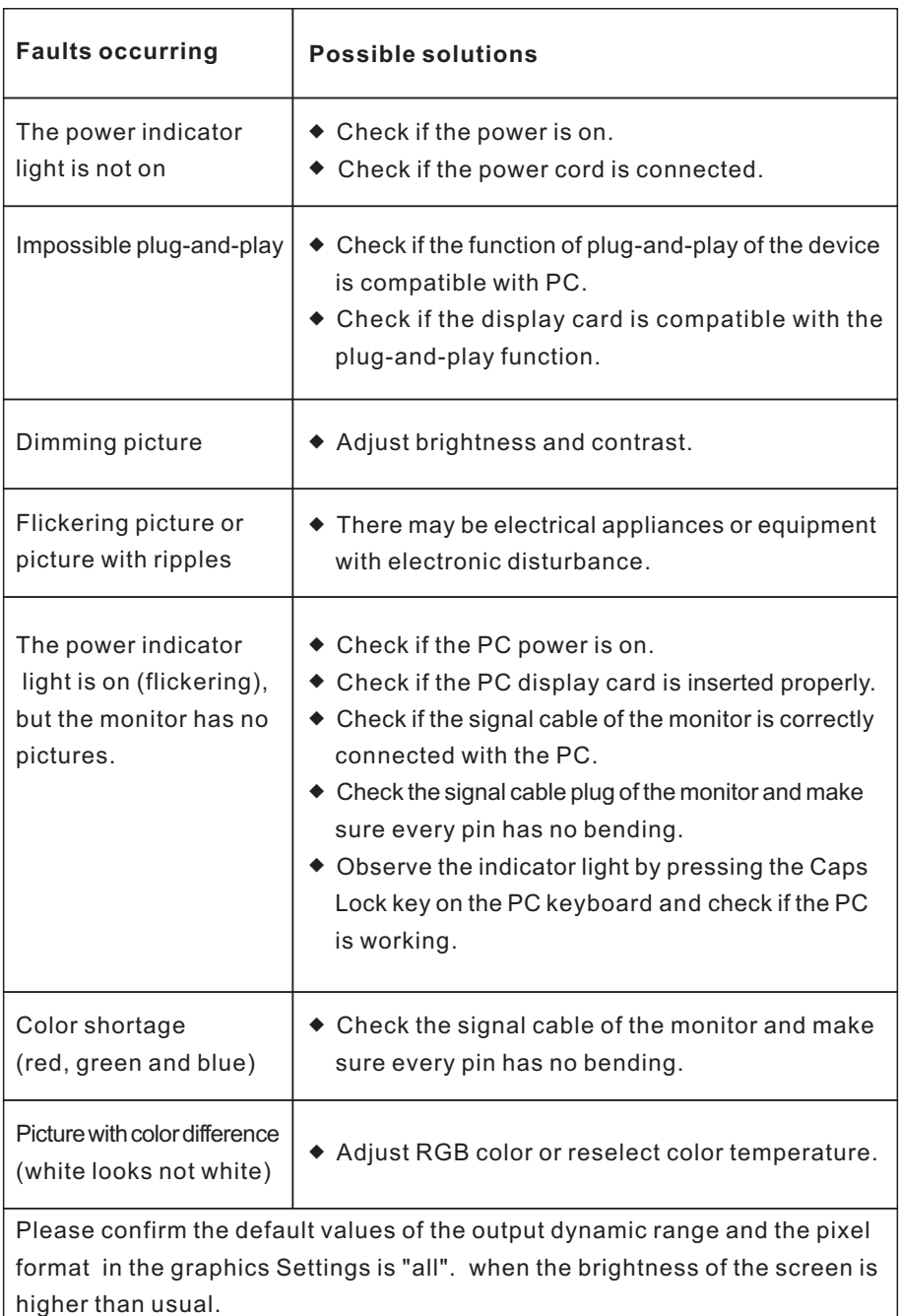

All specifications and informations are subject to change without notice.

#### **VII. Product Specifications**

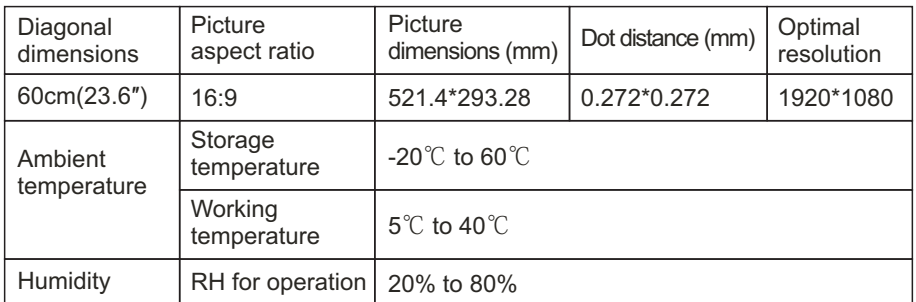

Remark: When the resolution are 2560\*1440@60Hz/3440\*1440@60Hz/ 1920\*1080@144Hz/2560\*1440@144Hz/3840\*2160@30Hz connection via DVI port, pls choose 24+1 pin double - channel DVI cables.

Note: The actual application of the above parameters shall be subject to the specific model.

#### **VIII. Table of Product Preset Modes**

#### In DVI/DP connection mode

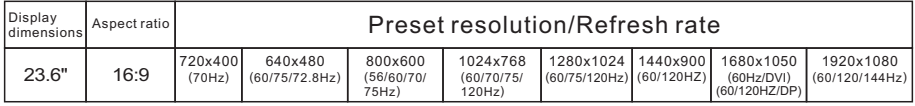

#### In HDMI connection mode

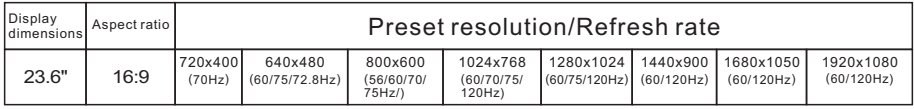

Note: The actual application of the above parameters shall be subject to the specific model.

#### **I. Mesures de prévention en matière de sécurité**

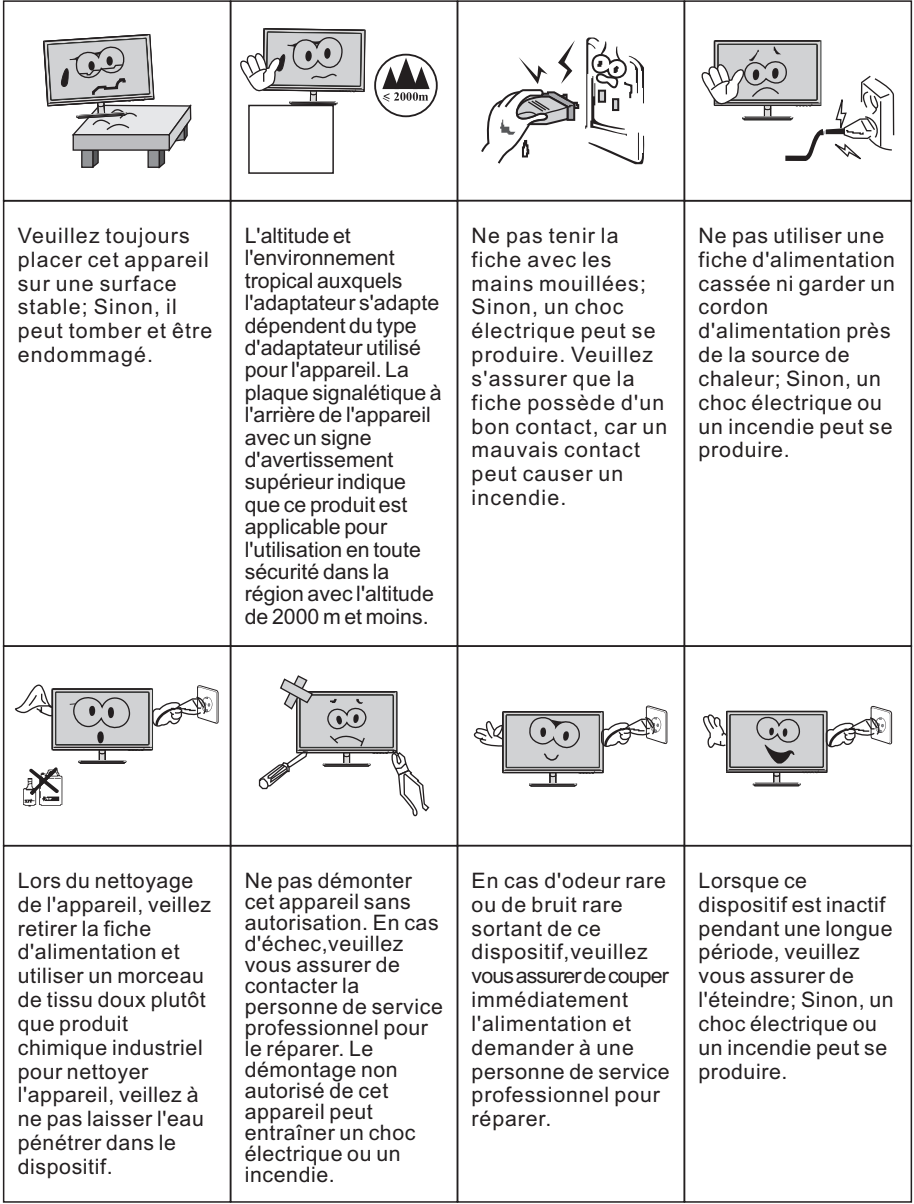

#### N.B.:

L'appareil avec commutateur CA peut utiliser ce commutateur CA comme un composant de coupure.

L'appareil avec commutateur CA peut utiliser une fiche secteur ou un coupleur comme composant de coupure. En cas d'utilisation normale de l'équipement, s'assurer que le composant de coupure peut être facilement accessible.

# **II. Instructions d'installation**

#### **1. Accessoires**

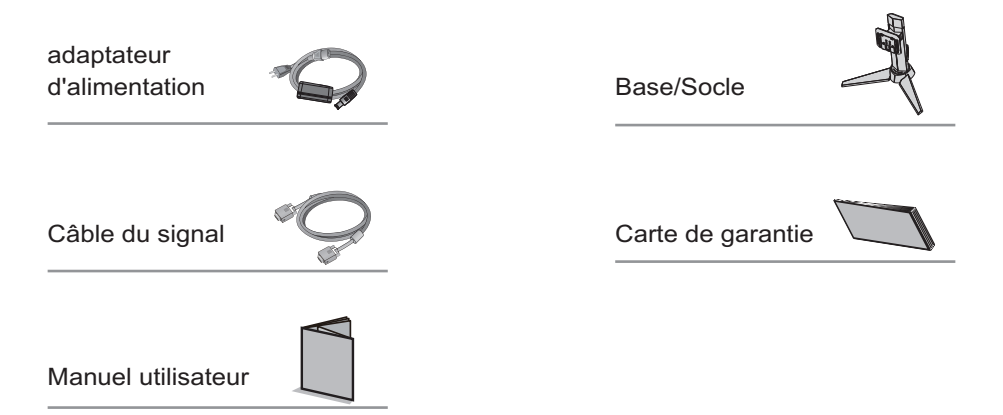

(Les images ci-dessus sont à des fins d'illustration uniquement et les accessoires physiques prévaudront.)

#### **2. Réglage de la rotation de l'angle**

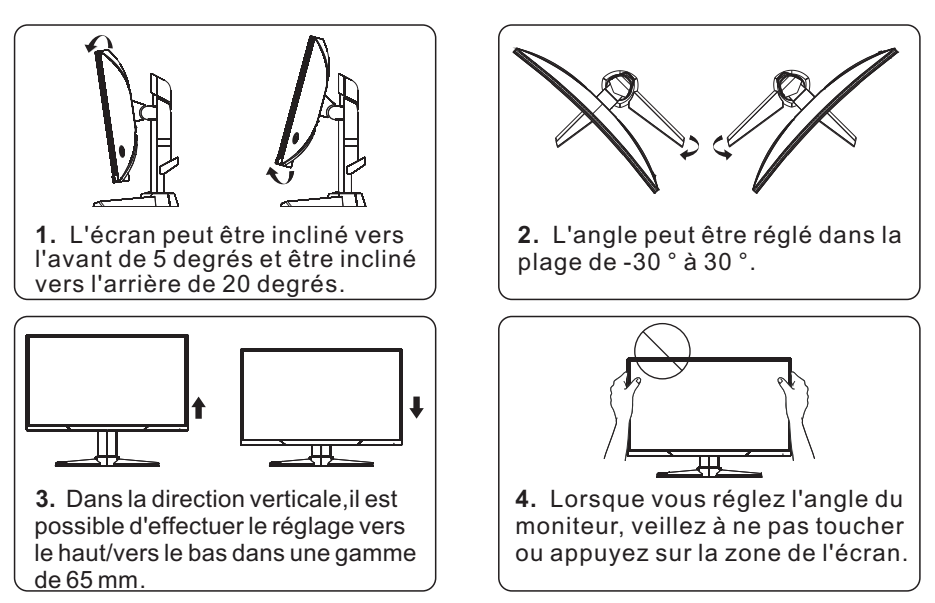

(Les images ci-dessus sont à des fins d'illustration uniquement et les accessoires physiques prévaudront.)

#### **3. Assemblage du produit**

Voir le schéma d'assemblage sur le couvercle de la boite d'emballage.

#### **III. Connecter moniteur au PC**

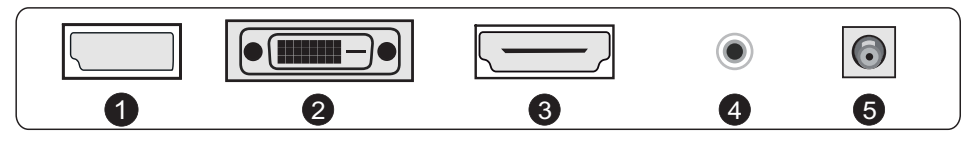

Avant de connecter l'écran LCD au PC,veuillez activer le PC et le moniteur.

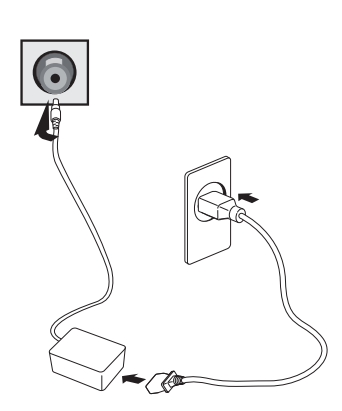

adaptateur d'alimentation

Avertissement: Utiliser toujours le \* cordon d'alimentation avec une configuration standard.

**D** Port DP

Connecter le câble DP au port DP IN du moniteur (cela nécessite le support du moniteur).

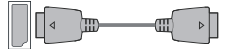

#### 2 Port DVI

Connecter le câble DVI au port DVI IN à l'arrière du moniteur (cela nécessite le support du moniteur).

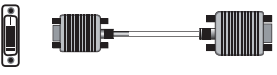

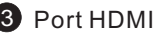

HDMI

Connecter le câble HDMI au port HDMI IN à l'arrière du moniteur (cela nécessite le support du moniteur).

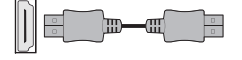

#### 4 Interface AUDIO

Connectez le câble AUDIO au port sortie audio à l'arrière du moniteur (cela nécessite le support du moniteur).

 $\bullet$  and the contract of  $\bullet$  $\Longrightarrow$   $\Box$ 

**5** Fiche secteur

Connecter le cordon d'alimentation du moniteur au port ALIMENTATION à l'arrière du moniteur.

(Les images ci-dessus sont à des fins d'illustration uniquement et les accessoires physiques prévaudront.)

# **IV. Configuration utilisateur**

1. Diagramme schématique des touches

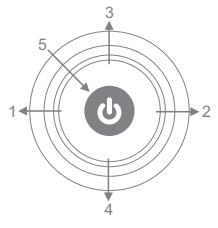

2. Description des fonctions clés

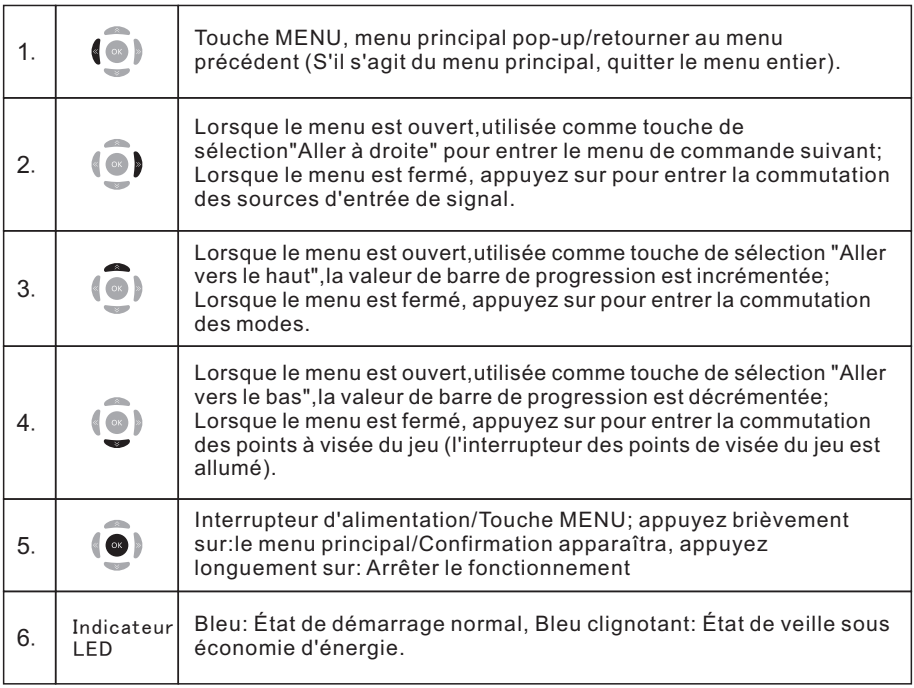

N.B.: Les clés physiques du modèle spécifique prévaudront.

#### **V. Descriptions des fonctions du menu d'opération (OSD)**

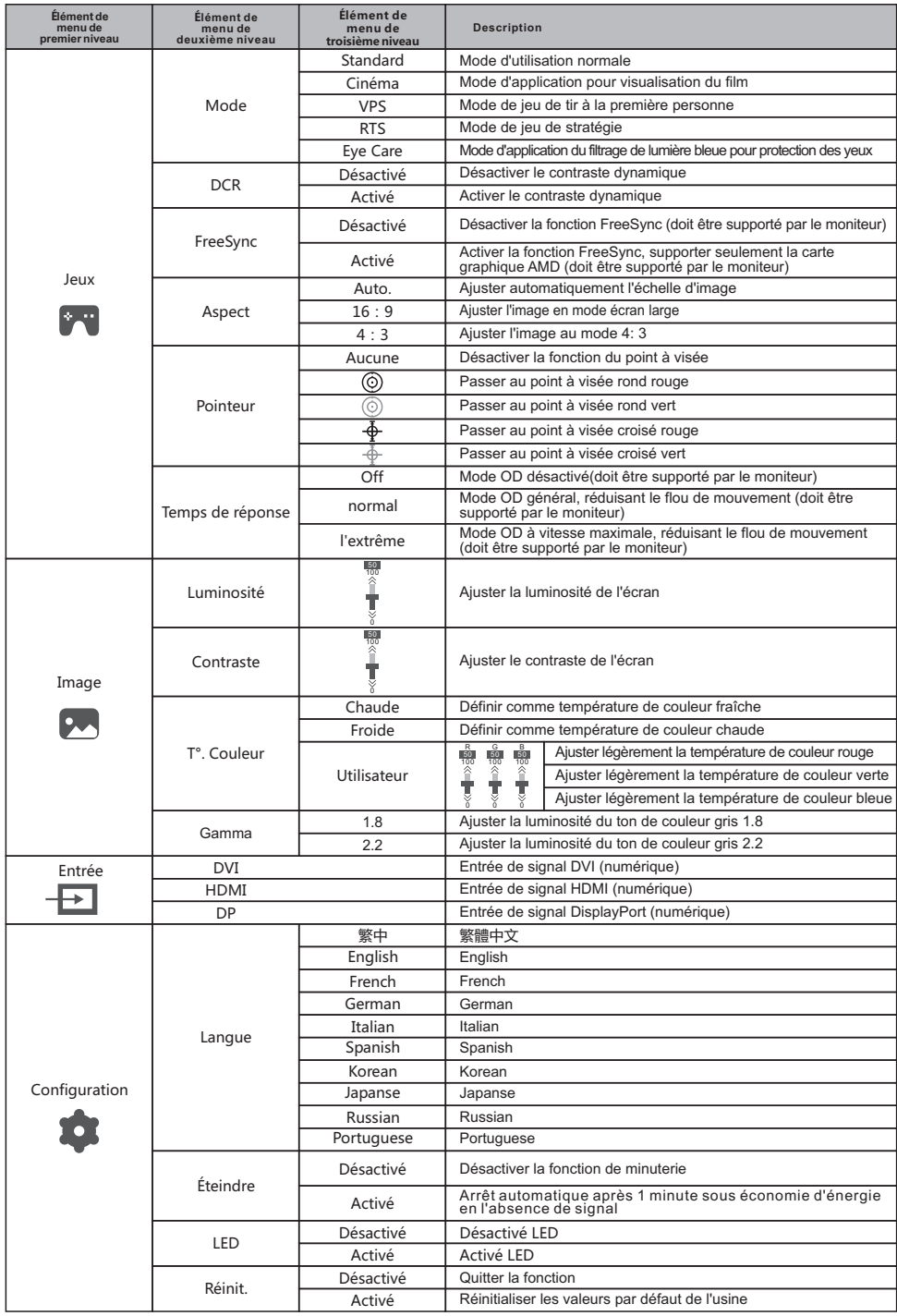

N.B.: Les fonctions peuvent être ajustées en raison du modèle spécifique ou de la mise à niveau de la version du logiciel. Le modèle physique prévaudra.

Toutes les spécifications et informations sont sujettes à changement sans préavis.

#### **VI. Questions Fréquemment Posées**

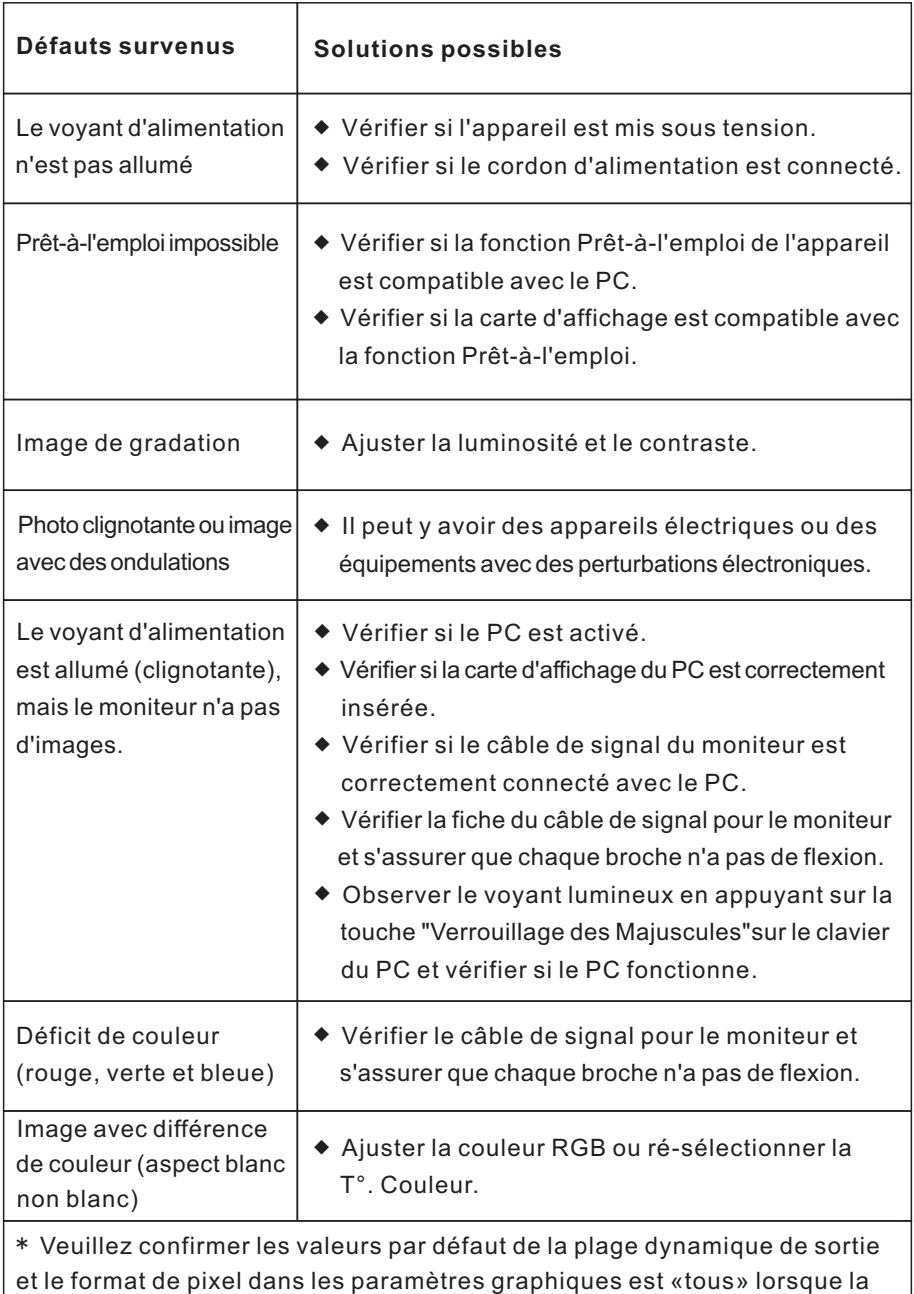

luminosité de l'écran est plus élevé que d'habitude.

#### **VII. Spécifications du produit**

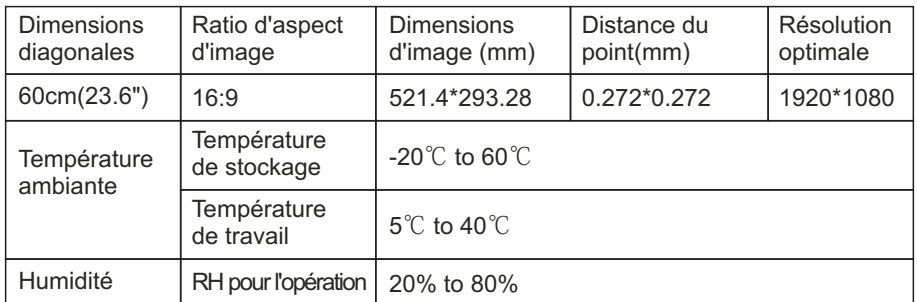

Remarque: Lorsque la résolution est de 2560\*1440@60Hz/3440\*1440@60Hz/ 1920\*1080@144Hz/2560\*1440@144Hz/3840\*2160@30Hz connexion via le port DVI, veuillez choisir des câbles DVI à double canal de 24 + 1 broche.

N.B.: L'application réelle des paramètres ci-dessus doit être soumise au modèle spécifique.

#### **VIII. Tableau des modes prédéfinis du produit**

#### En mode de connexion DVI/DP

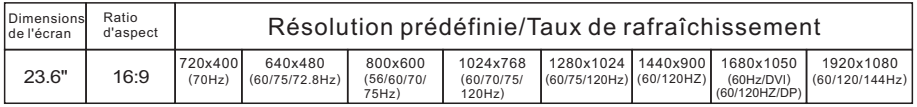

#### En mode de connexion HDMI

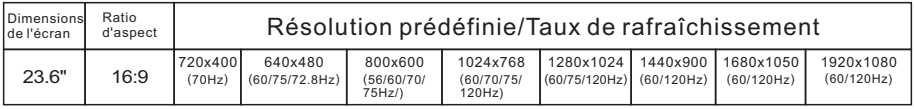

N.B.: L'application réelle des paramètres ci-dessus doit être soumise au modèle spécifique.

#### **I. Medidas de Prevención de la Seguridad**

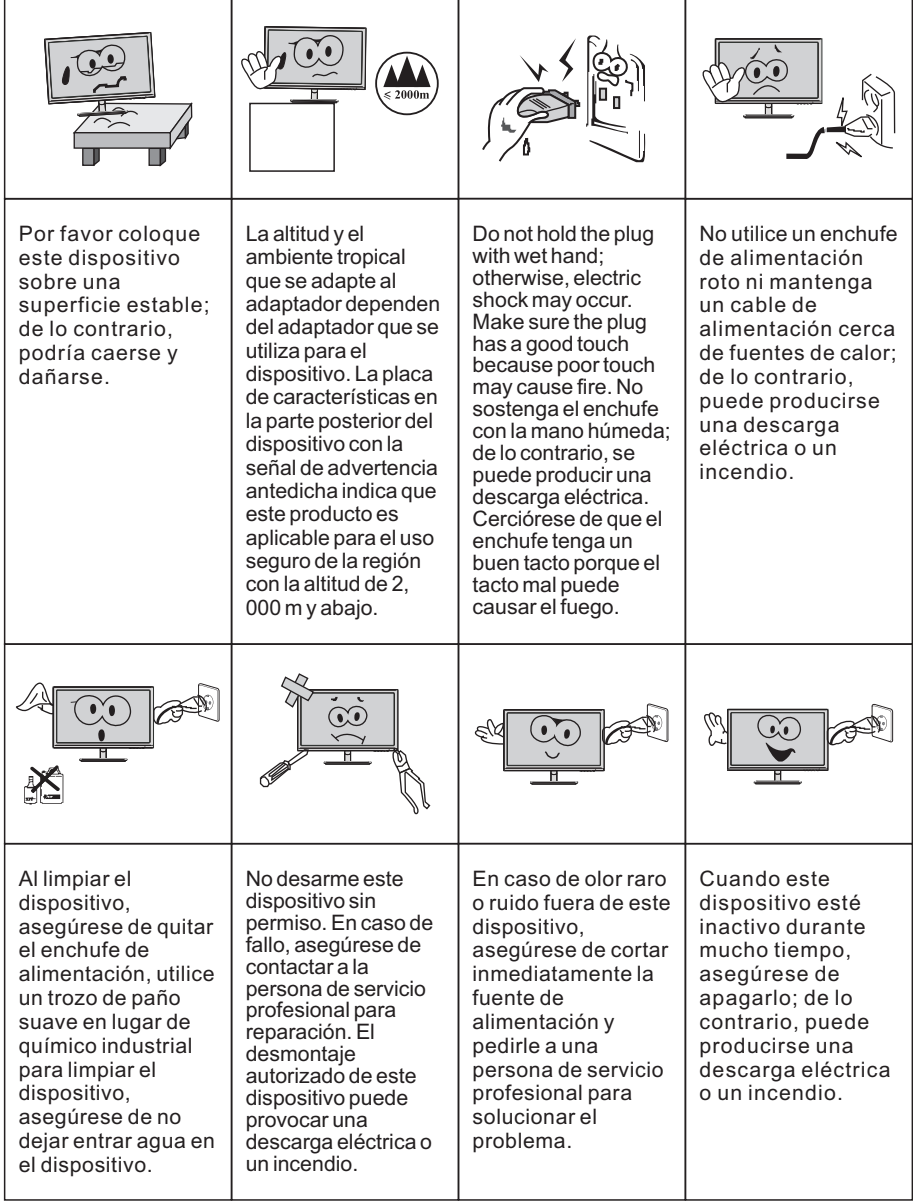

Nota:

El dispositivo con interruptor de CA puede usar este interruptor de CA como componente de corte.

El dispositivo sin interruptor de CA puede utilizar el enchufe o el acoplador de energía como componente del atajo. En caso de uso normal del equipo, asegúrese de que el componente de corte se puede acceder fácilmente.

# **II. Instrucciones de instalación**

#### **1. Accesorios**

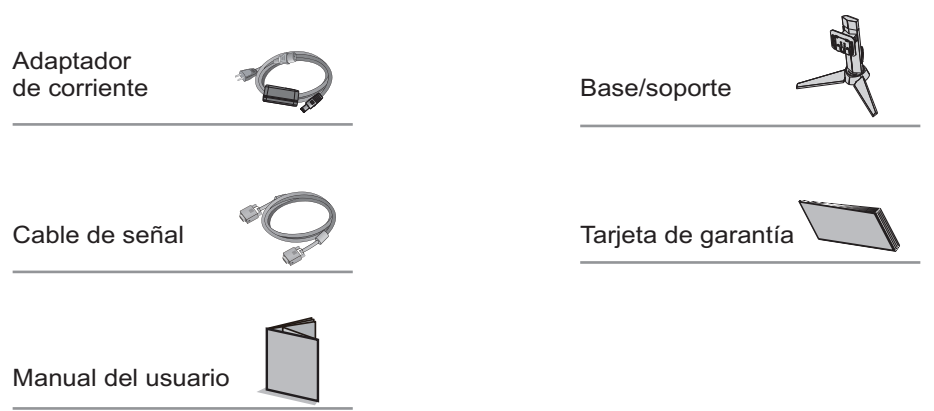

(Los cuadros antedichos están para la ilustración solamente y los accesorios físicos deben gobernarse.)

#### **2. Ajuste de la rotación de ángulo**

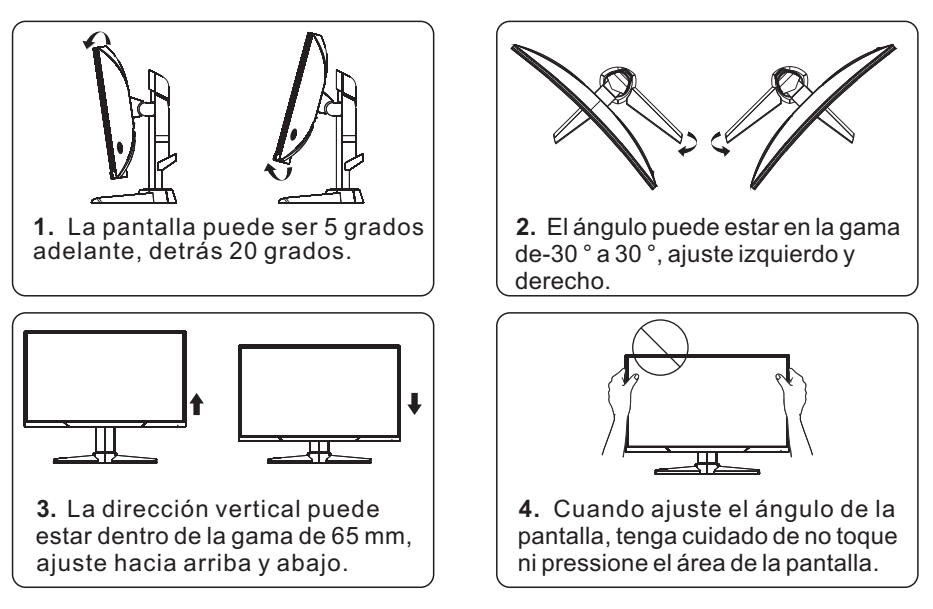

(Los cuadros antedichos están para la ilustración solamente y los accesorios físicos deben gobernarse.)

#### **3. Montaje de producto**

Vea el diagrama de montaje en la tapa del empaque.

#### **III. Conectar el monitor a la PC**

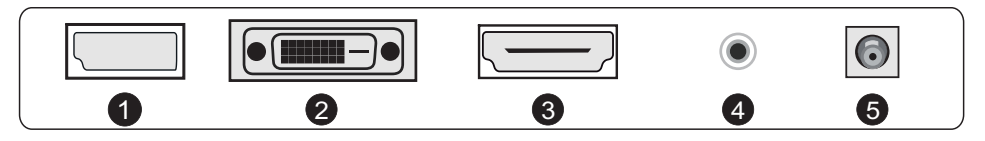

A Antes de conectar el monitor LCD a la PC, por favor encienda el PC y el monitor.

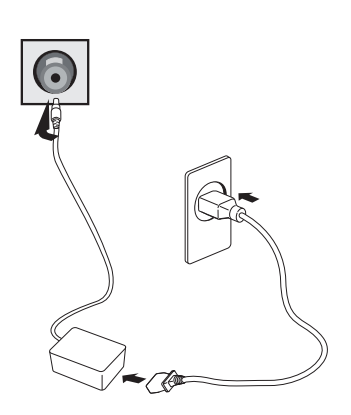

Adaptador de corriente

Advertenica: Utilice siempre el cable \* de alimentación de la configuración estándar.

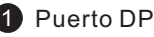

Connect the DP cable into the DP IN port of the monitor (this needs the support of the monitor).

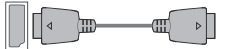

2 Puerto DVI

Conecte el cable DVI en el puerto DVI IN en la parte posterior del monitor (esto soporte del monitor).

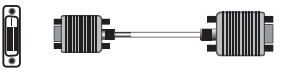

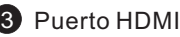

Conectar el cable HDMI en el puerto HDMI IN en la parte posterior del monitor (esto necesita el soporte del monitor).

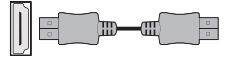

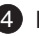

#### 4 Inteface de AUDIO

Conecte el cable de audio al puerto de salida de audio la parte posterior del monitor (necesita soporte para el monitor).

 $\frac{1}{\sqrt{2}}$ -277 DD

5 Enchufe de energía Conecte el cable de alimentación del monitor en el puerto de alimentación en la parte posterior del monitor.

(Los cuadros antedichos están para la ilustración solamente y los accesorios físicos deben regirse.)

# **IV. Configuración del usuario**

1. Diagrama esquemático de las teclas

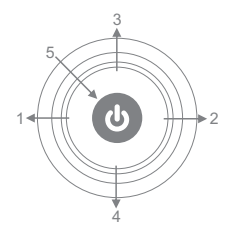

2. Descripción de las funciones de las teclas

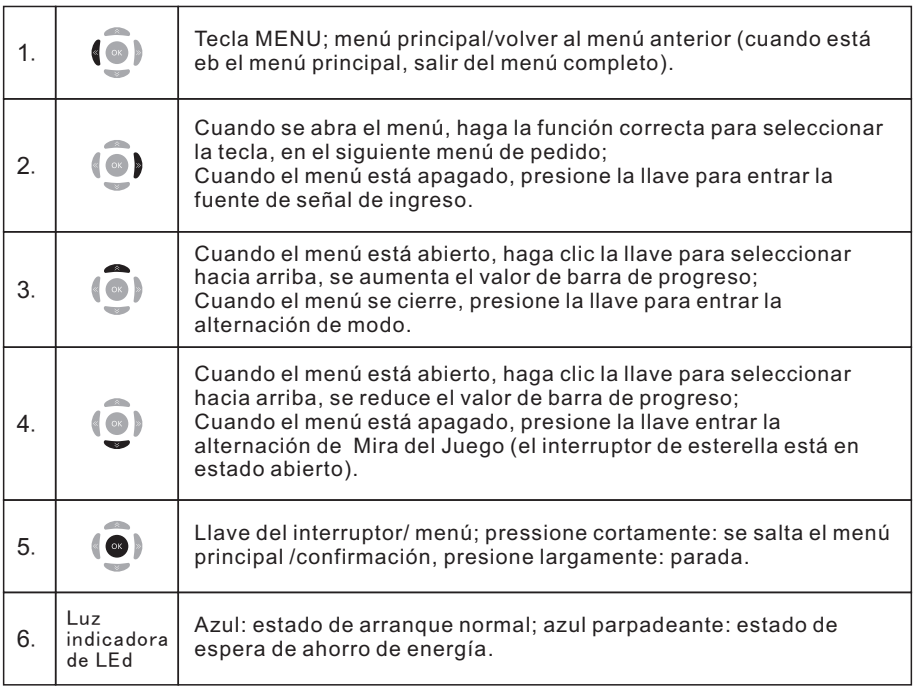

Nota: las claves físicas del modelo específico deben regirse.

# **V. Descripciones de funciones del menú de operación (OSD)**

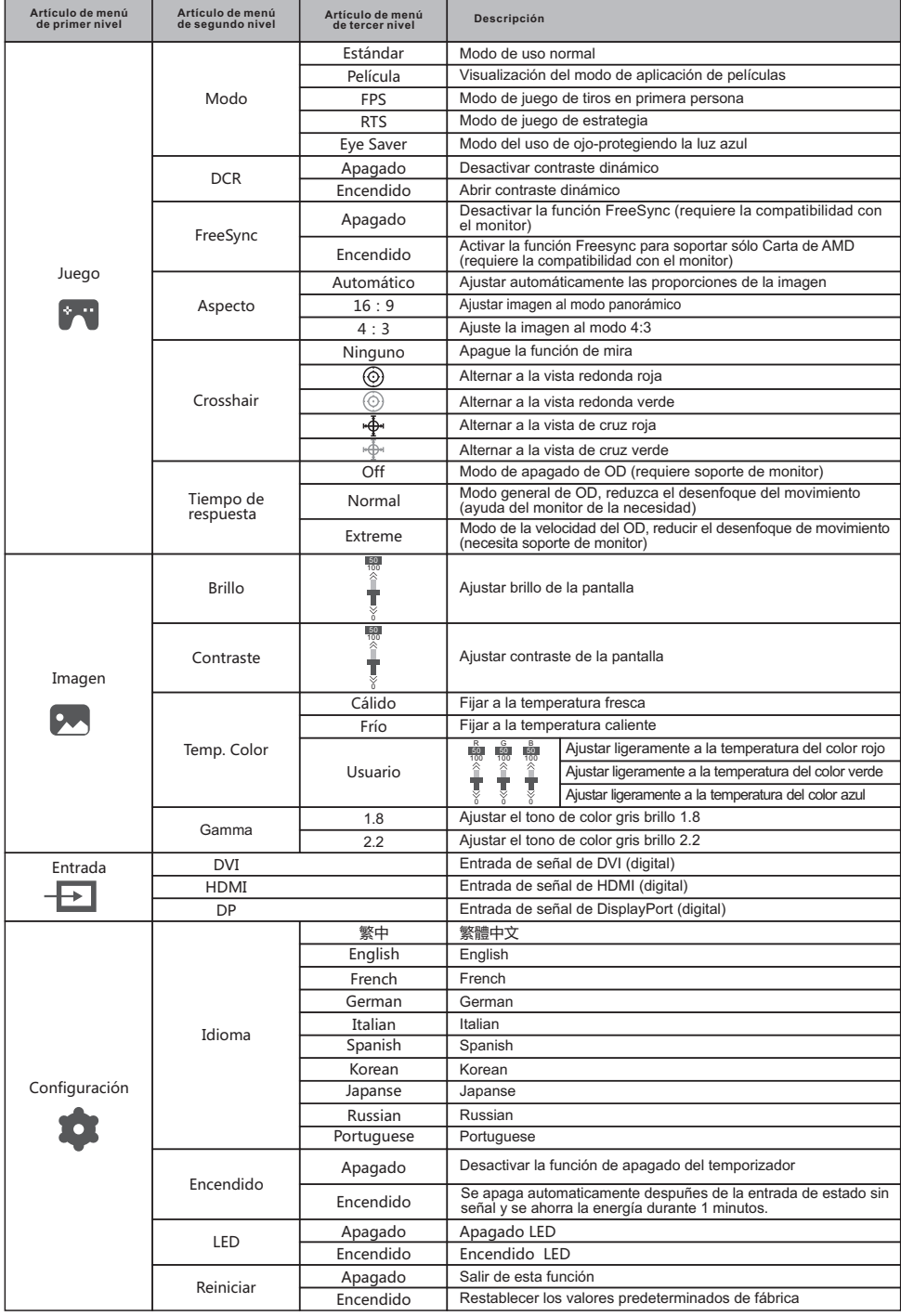

Nota: Las funciones pueden ser ajustadas debido al modelo específico o a la actualización de la versión del software. El modelo físico debe gobernarse.

Todas las especificaciones e informaciones están sujetas a cambios sin previo aviso.

# **VI. FAQ**

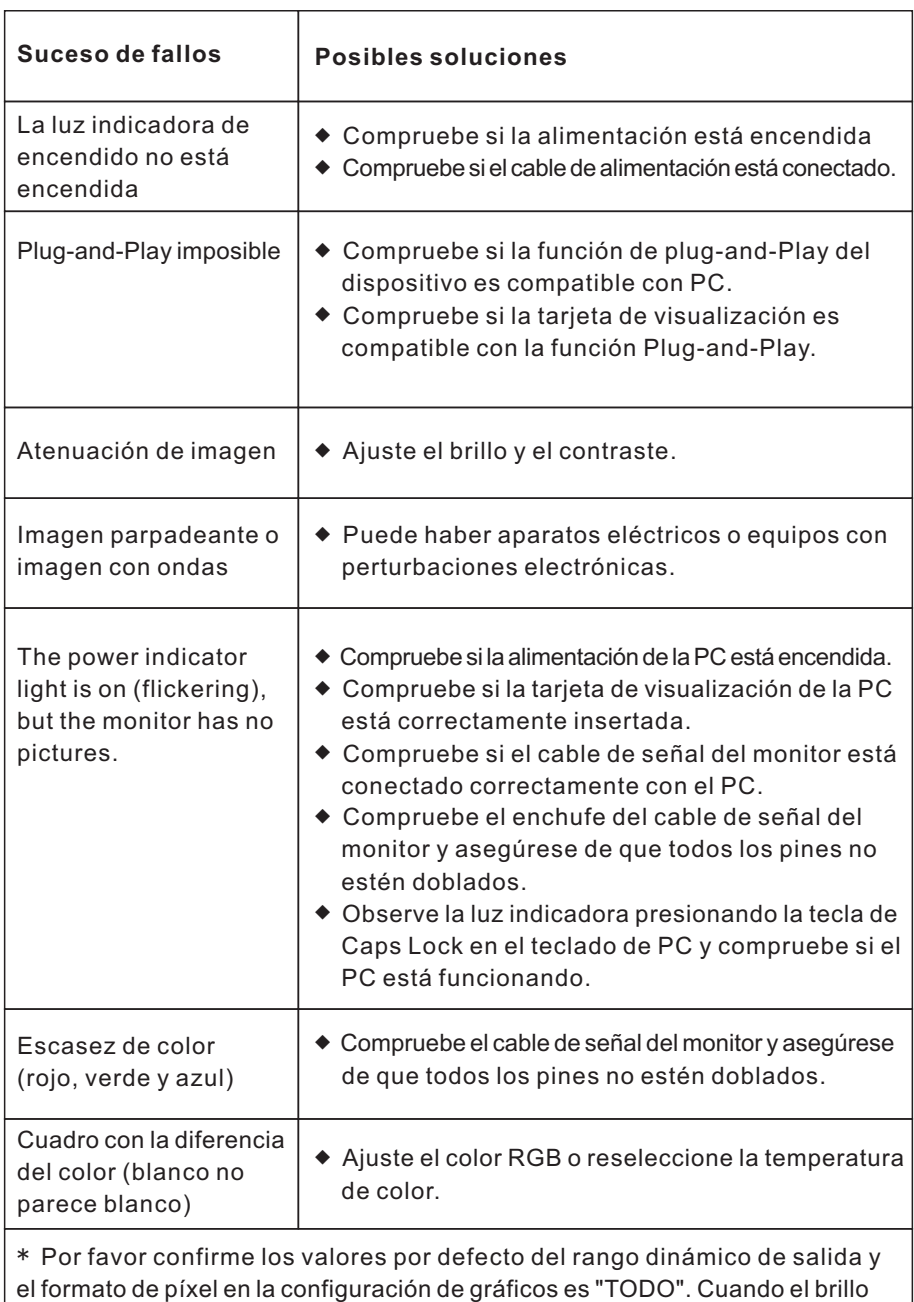

de la pantalla es más alto de lo usual.

#### **VII. Especificaciones del producto**

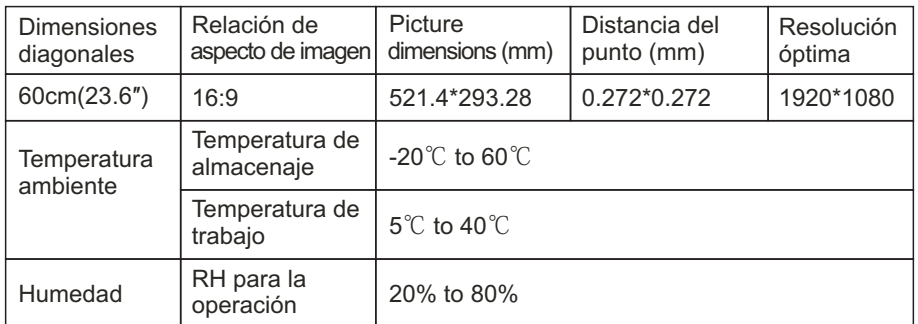

Observación: Cuando la resolución es 2560\*1440@60Hz/3440\*1440@60Hz/ 1920\*1080@144Hz/2560\*1440@144Hz/3840\*2160@30Hz conexión vía el puerto de DVI, por favor elige pin doble 24+1 - cable de canal de DVI.

Nota: La aplicación real de los parámetros anteriores estará sujeta al modelo específico.

#### **VIII. Tabla de modos de preselección del producto**

#### En modo de conexión de DVI/DP

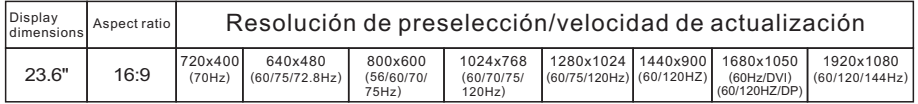

#### En modo de conexión de HDMI

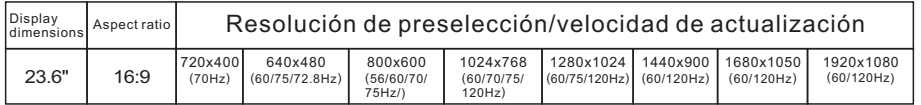

#### Nota: La aplicación real de los parámetros anteriores estará sujeta al modelo específico.

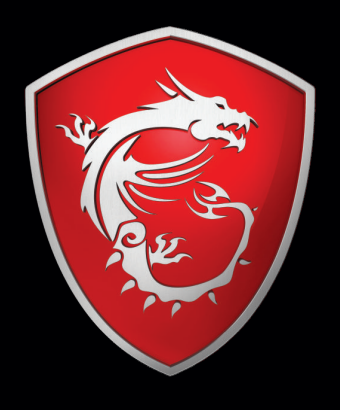

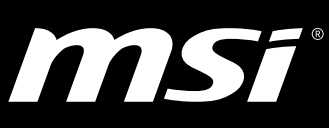